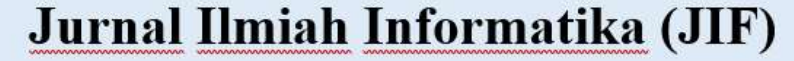

| ISSN (Print) 2337-8379 | ISSN (Online) 2615-1049

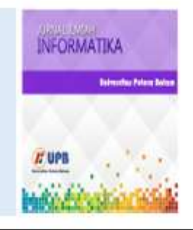

Jurnal online di akses di http://ejournal.upbatam.ac.id/index.php/jif

# SISTEM PENDUKUNG KEPUTUSAN PENILAIAN KINERJA JASA PRAMUBAKTI MENGGUNAKAN METODE MOORA

*Hamria<sup>a</sup> , Azwar<sup>b</sup> , Khaerul Arja<sup>c</sup>*

*Universitas Ichsan Gorontalo, Jl. Drs.Achmad Najamuddin,Gorontalo,96138, Indonesia. Universitas Ichsan Gorontalo, Jl. Drs.Achmad Najamuddin,Gorontalo,96138, Indonesia. Universitas Ichsan Gorontalo, Jl. Drs.Achmad Najamuddin,Gorontalo,96138, Indonesia.*

Intressitas Putera Bot

*Sejarah Artikel* Diterima Redaksi: 21 Februari 2020 Revisi Akhir: 06 Maret 2020 Diterbitkan *Online*: 25 Maret 2020

#### KATA KUNCI

Sistem Pendukung Keputusan Penilaian Kinerja Jasa Pramubakti MOORA

**KORESPONDENSI** 

# INFORMASI ARTIKEL **A B S T R A C T**

*Decision Support System is a system that can help problems that occur for decision making quickly and can know the highest to lowest value to determine the selection results. The case study in this study is an example of solving a problem with a decision support system, where the problem in the Boalemo District Police case is how to evaluate performance of pre-service employees who still use manual methods to make the performance appraisal process take a long time to get results. Therefore created a system that supports decisions that can help the assessment process. This study aims to test the performance and effectiveness of the Decision Support System of the Pramubakti Service Performance Assessment using the MOORA method as a basis for decision making. Based on the results of research that has been carried out it can be concluded that the system can assist the decision makers in carrying out performance appraisals quickly.*

E-mail[: hamriafatmawatihamka@unisan.ac.id](mailto:hamriafatmawatihamka@unisan.ac.id)

# **1. PENDAHULUAN**

Perkembangan teknologi informasi yang berkembang sangat pesat serta penerapannya dapat mempermudah pekerjaan manusia dari segala aspek kehidupan. Dalam kehidupan seharihari manusia sering mengalami masalah dapam mengambil keputusan. Hasil keputusan sangat berpengaruh terhadap masalah yang muncul baik masalah skala besar maupun skala kecil. Sistem Pendukung Keputusan (SPK) merupakan system yang dapat membantu menentukan alternative terbaik dalam suatu permasalahan adalah system yang dikembangkan oleh manusia sekarang ini.

Salah satu faktor penunjang untuk meningkatkan produktivitas kinerja suatu instansi dilihat dari kualitas sumber daya manusianya. Sebagai pertimbangan dalam menentukan karyawan terbaik suatu instansi memerlukan sumber daya manusia yang berkompetensi tinggi serta dapat mendukung tingkat kinerja, dengan adanya penilaian kinerja dapat diketahui prestasi yang dicapai setiap karyawan[1].

Suatu proses penilaian yang sistematis yang terarah dan terpadu dalam menilai keseluruhan unsur-unsur yang dimiliki oleh karyawan sebagai pekerja yang produktif disebut penilaian kinerja. Pelaksanaan pekerjaan serta perilaku kerja karyawan yang dilakukan untuk memastikan bahwa semua pekerjaan yang sudah dilakukan berjalan sesuai dengan rencana yang telah ditetapkan sebelumnya, dan jika terjadi penyimpangan atau kesalahan, maka pekerjaan yang dimaksud dapat segera ditindaklanjuti dan diperbaiki sesuai dengan peraturan menjadi penilaian yang dilakukan secara menyeluruh. Metode penilaian yang diterapkan dan bagaimana hasil penilaian dikomunikasikan akan menyebabkan imbas positif maupun negative terhadap moral kerja karyawan karena penilaian tersebut memiliki arti penting bagi kalangan karyawan dan organisasi.

Hamria Sistem Pendukung Keputusan Penilaian Polres Boalemo adalah satuan kepolisian tingkat kewilayahan dibawah Polda Gorontalo, yang terletak dijalur utama wilayah Provinsi Gorontalo tepatnya ditengah tengah Kabupaten Boalemo. Tentunya memiliki peranan strategis bagi terciptanya situasi keamanan dan ketertiban masyarakat serta keamanan lalu lintas yang kondusif diwilayah provinsi gorontalo. Dalam meningkatkan pelayanan Polres Boalemo

tidak hanya dilakukan oleh aparat kepolisian saja namun terdapat juga Pramubakti yang dipekerjakan untuk membantu pelayanan di Polres Boalemo.

Pramubakti yaitu pegawai kontrak atau honorer yang melakukan aktivitas berdasarkan fungsi dan tugasnya. Dengan adanya pramubakti diharapkan dapat membantu dan memudahkan kerja aparat kepolisian, pekerjaan pramubakti yang sifatnya tekhnis harus berlandaskan berlandaskan beberapa asas dalam melakukan fungsi dan tugas pramubakti. Dedikasi, kompetensi, loyalitas, integritas, profesionalitas adalah sikap yang harus dimiliki oleh pramubakti[2].

Terdapat dua tugas yang hendaknya selalu dicermati dan dilaksanakan oleh tenaga Pramubakti, yaitu tugas tambahan dan tugas pokok. Tugas pokok yang dibebankan kepada tenaga Pramubakti adalah melaksanakan pembersihan dan pelaksana keamanan sesuai dengan *job deskription* yang telah diberikan*,* sedangkan tugas tambahannya adalah diperbantukan dalam tenaga administrasi pada masing-masing satuan fungsi. Selain itu, hal mendasar yang perlu diperhatikan oleh pramubakti adalah rasa tanggung jawab, karena rasa tanggung jawab itu yang kemudian akan menumbuhkembangkan keinginan yang lebih untuk melaksanakan tugas dengan sebaikbaiknya sehingga dapat bekerja secara maksimal [3]. Adapun Pramubakti yang ada di Polres Boalemo yaitu berjumlah 8 orang yang masing-masing bertugas pada satuan fungsi yang telah ditentukan.

Penilaian kinerja yang dilakukan oleh Polres Boalemo terhadap jasa pramubakti masih dilakukan secara manual dan dinilai oleh pejabat per fungsi (kasatnya masing-masing). Factor kedekatan atau kekeluargaan dengan pejabat fungsi mempengaruhi penilaian jasa pramubakti, jika kinerja tidak sesuai dengan yang diharapkan maka bias sewaktu-waktu digantikan dengan yang baru, dan jika masih bagus kinerjanya bias saja ditambahkan gaji oleh kasat/pejabat. Hal ini menyebabkan tidak meratanya penilian bagi pramubakti karna berdasarkan kedekatan dan kekeluargaan sehingga tidak adil bagi pramubakti yang lain. Adanya system berbasis komputer yang dapat membantu pengambilan keputusan penilaian kinerja jasa pramubaktisebagai dasar penentuan kelanjutan kontrak kerja, maka perlu meningkatkan efisiensi dan efektifitas dalam pengambilan keputusan.

Berdasarkan pemaparan masalah diatas, jadi diperlukan adanya suatu system pendukung keputusan yang bisa membantu proses pengambilan keputusan suatu masalah sehingga keputusan yang diambil atau didapatkan bisa mencapai maksud yang ditetapkan. Suatu system informasi berbasis computer yang mengkombinasikan model dan data untuk menyediakan

dukungan kepada pengambil keputusan dalam memecahkan masalah terstruktur disebut system pendukung keputusan (SPK) [4].

Bahasa pemrograman PHP dan *database MySQL Server* dimaksudkan akan digunakan dalam membangun SPK ini, pada dasarnya aplikasi tersebut terdiri atas data pramubakti, kriteria penilaian, alternative penilaian, hasil penilaian, dan seterusnya. Metode MOORA (*Multi Objective Optimization On The Basis Of Ratio Analysis*) adalah metode yang akan digunakan dalam sistem pendukung keputusan ini. Metode ini pertama kali diperkenalkan oleh Brauers dan Zavadkas. Penelitian yang dilakukan oleh Samuel Manurung [5] mengungkapkan bahwa metode yang cocok untuk mendapatkan hasil yang baik dalam sebuah seleksi karena dapat mengolah data secara cepat dan tepat sesuai dengan yang diharapkan itu adalah metode MOORA.Metode MOORA dipilih karena dapat menentukan tujuan dari kriteria yang bertentangan dan memiliki tingkat selektifitas yang baik. Sehingga kriteria bisa bernilai tidak menguntungkan (*cost*) atau menguntungkan (*benefit*). Beberapa bidang seperti bidang ekonomi, desain jalan, bangunan, kontraktor, pendidikan, dan bidang manajemen telah menggunakan metode MOORA dalam pengaplikasiannya. Pendekatan yang dilakukan guna mengoptimalkan dua atau lebih yang saling bertentangan pada beberapa kendala dan metode MOORA didefinisikan sebagai suaut proses secara bersamaan[5].

# **2. TINJAUAN PUSTAKA**

#### **Sistem Pendukung Keputusan**

Sistem Pendukung Keputusan (SPK) atau *Decision Support System* (DSS) adalah sebuah sistem yang mampu memberikan kemampuan pemecahan masalah maupun kemampuan pengkomunikasian untuk masalah dengan kondisi semi terstruktur dan tak terstruktur. Sistem ini digunakan untuk membantu pengambilan keputusan dalam situasi semi terstruktur dan situasi yang tidak terstruktur, dimana tak seorang pun tahu secara pasti bagaimana keputusan seharusnya dibuat [6].

SPK dapat memberikan dukungan dalam membuat keputusan terutama dalam situasi semi terstruktur dan tidak terstruktur yang membawa kepada keputusan bersama dan informasi yang objektif . Tujuan dari pembuatan sistem pendukung keputusan menurut Turban [6]:

1. Membantu dalam membuat keputusan untuk memecahkan masalah yang sepenuhnya terstruktur dan tidak terstruktur.

- 2. Mendukung penilaian dan bukan menggantikannya. Komputer dapat diterapkan dalam menyelesaikan masalah yang terstruktur, sedangkan untuk masalah yang tidak terstruktur dan semi terstruktur, perlu adanya kerjasama antara pakar, programmer, dan komputer.
- 3. Tujuan utama sistem pendukung keputusan bukanlah proses pengambilan keputusan seefisien mungkin, tetapi seefektif mungkin.

# **Metode MOORA**

Metode MOORA adalah metode yang diperkenalkan oleh Brauers dan Zavadkas (2006). Metode yang relatif baru ini pertama kali digunakan oleh Brauers (2003) dalam suatu pengambilan dengan multi-kriteria. Metode MOORA memiliki tingkat fleksibilitas dan kemudahan untuk dipahami dalam memisahkan bagian subjektif dari suatu proses evaluasi kedalam kriteria bobot keputusan dengan beberapa atribut pengambilan keputusan. Metode ini memiliki tingkat selektifitas yang baik karena dapat menentukan tujuan dari kriteria yang bertentangan. Dimana kriteria dapat bernilai menguntungkan (benefit) atau yang tidak menguntungkan (cost) [5].

Dalam aplikasinya metode MOORA dalam menyelesaikan masalah pemilihan supplier bahan kimia dan bioteknologi dengan menerapkan fuzzy dan MOORA. Model pengambilan keputusan yang dihasilkan mampu melakukan evaluasi terus menerus dalam penyelesaian masalah pemilihan dan evaluasi supplier. Metode MOORA banyak diaplikasikan dalam beberapa bidang seperti bidang manajemen, bangunan, kontraktor, desain jalan, dan ekonomi. Metode ini memiliki tingkat selektifitas yang baik dalam menentukan suatu alternatif. Pendekatan yang dilakukan MOORA didefinisikan sebagai suatu proses secara bersamaan guna mengoptimalkan dua atau lebih yang saling bertentangan pada beberapa kendala [5].

Metode MOORA memiliki tingkat fleksibilitas dan kemudahan untuk dipahami dalam memisahkan bagian subjektif dari suatu proses evaluasi kedalam kriteria bobot keputusan dengan beberapa atribut pengambilan keputusan. Metode MOORA terdiri dari lima langkah utama yaitu sebagai berikut:

a. Langkah 1

Langkah pertama yang akan dilakukan adalah menentukan arah tujuan dan mengidentifikasi atribut dari evaluasi yang bersangkutan.

b. Langkah 2

Hamria Sistem Pendukung Keputusan Penilaian 27 Menampilkan semua informasi yang tersedia untuk atribut sehingga dapat membentuk sebuah matriks di dalam sebuah keputusan. Data yang diberkan oleh persamaan 1 yang direpresentasikan sebagai matriks x. Dimana Xij

menunjukkan ukuran ke-I dari alternative pada atribut ke j, m menunjukkan banyaknya jumlah alternatif dan n menunjukkan jumlah atribut. Kemudian sistem rasio dikembangkan pada setiap hasil dari suatu alternatif yang dibandingkan pada sebuah denominator yang merepresentasikan semua alternatif mengenai atribut tersebut seperti pada persamaan 1.

$$
X = \begin{bmatrix} X11 & X12 & X1n \\ X21 & X22 & X2n \\ \vdots & \vdots & \vdots \\ Xm1 & Xm2 & Xmn \end{bmatrix}
$$

c. Langkah 3

Brauers et al. (2008) menyimpulkan bahwa "denominator, pilihan terbaik dari akar kuadrat dari penjumlahan kuadrat dari setiap alternatif per atribut. Rasio ini dapat dinyatakan pada persamaan 2".

$$
Xij = \frac{Xij}{\sqrt{\sum_{j=1}^{m} x_{ij}^2}}
$$

Dimana Xij merupakan nilai dimensi pada yang memiliki interval [0,1] di presentasikan hasil yang dinormalisasi alternative ke - i pada atribut ke-j.

d. Langkah 4

Untuk *multi-objective optimization*, hasil normalisasi adalah penjumlahan dalam hal pemaksimalan (dari atribut yang menguntungkan) dan pengurangan dalam hal peminimalan (dari atribut yang tidak menguntungkan. Selanjutnya masalah optimasi menjadi seperti persamaan 3.

$$
Yi = \sum_{j=1}^{g} Xij - \sum_{j=g+1}^{n} Xij
$$

Dimana g adalah nilai kriteria yang akan dimaksimalkan, (ng) adalah nilai dari kriteria yang diminimalkan, dan Yi adalah nilai dari penilaian normalisasi alternatif i terhadap semua atribut. Dalam beberapa kasus, sering mengamati beberapa kriteria yang lebih penting lainnya. Memesan untuk memberikan lebih penting atribut, itu tersebut dilakukan dengan bobot yang sesuai (*signifikan koefesien*). Ketika bobot kriteria ini dipertimbangkan maka persamaan Yi adalah pada persamaan 4.

$$
Yi = \sum_{j=1}^{g} WjXij - \sum_{j=g+1}^{n} WjXij
$$

Dimana Wj adalah bobot atribut j.

e. Langkah 5

Nilai Yi bisa Positif atau negatif tergantung dari jumlah maksimal (kriteria yang menguntungkan) dan minimal (kriteria yang tidak menguntungkan) dalam matriks keputusan [5].

Keunggulan MOORA sendiri telah diamati bahwa metode MOORA sangat sederhana, stabil, dan kuat, bahkan metode ini

tidak membutuhkan seorang ahli di bidang matematika untuk menggunakan nya serta membutuhkan perhitungan matematis yang sederhana. Selain itu juga metode ini juga memiliki hasil yang lebih akurat dan tepat sasaran dalam membantu pengambilan keputusan. Bila dibandingkan dengan metode yang lain metode MOORA bahkan lebih sederhana dan mudah diimplementasikan [7]. Kelemahan metode ini adalah tidak dapat menentukan nilai bobot yang terdapat pada suatu kriteria [8].

### **Kinerja Pegawai**

Menurut Soedaryono dalam bukunya (Tata Laksana Kantor) [9] pengertian pegawai adalah "sesorang yang melakukan penghidupannya dengan bekerja dalam kesatuan organisasi, baik kesatuan kerja pemerintah maupun kesatuan kerja swasta" dan menurut Robbins [10] pengertian pegawai adalah "orang pribadi yang bekerja pada pemberi kerja, baik sebagai pegawai tetap atau tidak, berdasarkan kesepakatan kerja baik tertulis maupun tidak tertulis, untuk melaksanakan suatu pekerjaan dalam jabatan atau kegiatan tertentu yang ditetapkan oleh pemberi kerja".

Berdasarkan pengertian diatas dapat diambil suatu kesimpulan bahwa pegawai adalah seseorang yang bekerja pada suatu kesatuan organisasi, baik sebagai pegawai tetap maupun tidak untuk memenuhi kebutuhan hidupnya.

# **3. METODOLOGI**

Dalam penelitian ini, sistem pendukung penentuan kinerja pramubakti pada Polres Boalemo menggunakan metode MOORA, Tahapan penelitian ini ditunjukkan pada gambar 1 berikut ini:

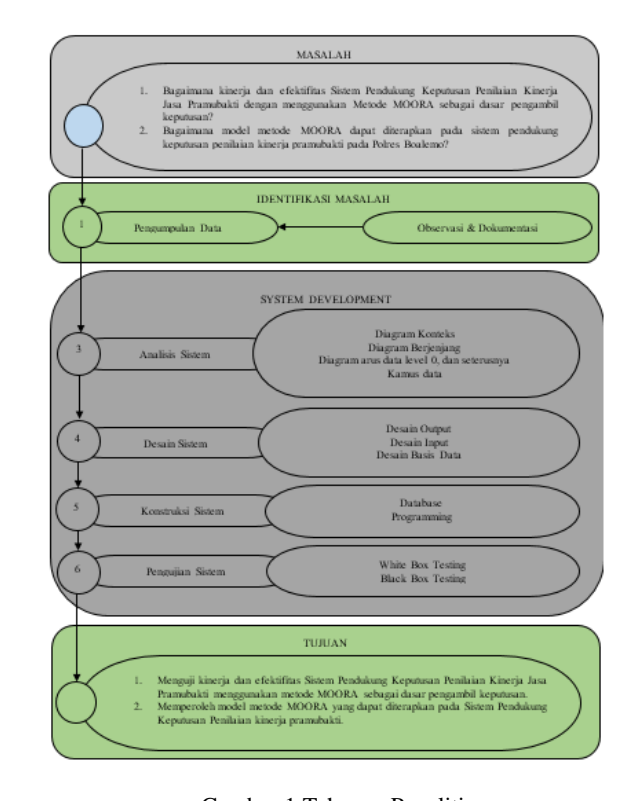

# Gambar 1 Tahapan Penelitian

a. Pengumpulan data

Pengumpulan data dilakukan dengan metode observasi langsung atau survei langsung dilapangan yaitu cara pengumpulan data secara langsung kelapangan dengan melakukan proses pengamatan dan pengambilan data atau informasi terhadap aspek-aspek yang berkaitan dengan penelitian.

b. Analisis sistem

Analisis sistem menggunakan pendekatan prosedural/struktural yang digambarkan dalam bentuk:

1. Diagram Konteks

Diagram konteks adalah suatu diagram yang menggambarkan keseluruhan sistem. Diagram ini menggambarkan masukan dan keluaran dari sebuah sistem yang berasal dari dan untuk entitas yang terlibat dalam sebuah sistem.

2. Diagram Berjenjang

Diagram berjenjang digunakan untuk menggambarkan tahapan yang ada pada diagram konteks.

3. Diagram Arus Data

Diagram Arus data merupakan salah satu komponen dalam serangkaian pembuatan perancangan sebuah sistem komputerisasi. DAD menggambarkan aliran data dari sumber memberi data (input) ke penerima data (output).

4. Kamus Data

Kamus data merupakan deskripsi formal mengenai seluruh elemen yang tercakup dalam DFD, dapat digunakan dengan dua tahap yaitu tahap analisis dan perancangan sistem.

c. Desain sistem

Desain sistem menggunakan pendekatan prosedural/struktural yang digambarkan dalam bentuk:

1. Desain Input

Desain input adalah dokumen dasar yang digunakan untuk menangkap data, kode-kode input yang digunakan.

2. Desain Output

Keluaran (output) adalah produk dari aplikasi yang dapat dilihat.

3. Desain basis data

Basis data (*database*) merupakan kumpulan dari data yang saling berhubungan satu dengan yang lainnya, tersimpan disimpanan luar komputer dan digunakan perangkat lunak tertentu untuk memanipulasinya.

d. Konstruksi sistem

Pada tahap ini menerjemahkan hasil pada tahap analis dan desain kedalam kode-kode program komputer kemudian membangun sistemnya. Alat bantu yang digunakan pada tahap ini adalah MySQL sebagai database dan PHP sebagai bahasa pemrograman.

e. Pengujian Sistem

Pengujian yang dilakukan dalam penelitian ini yaitu menggunakan pengujian white box dan black box.

# **4. HASIL DAN PEMBAHASAN**

#### **Hasil Pemodelan MOORA**

#### *Menentukan Kriteria, Bobot dan Alternatif*

Dalam Metode MOORA terdapat kriteria-kriteria yang akan dijadikan bahan perhitungan pada proses penilaian. Hal ini dimaksudkan untuk menentukan kinerja pramubakti dalam proses penilaian kinerja pramubakti. Dalam hal ini dibutuhkan kriteria-kriteria yang terlihat pada tabel berikut.

Tabel 1 Bobot Setiap Kriteria

| N <sub>0</sub>              | <b>Kriteria</b> | Keterangan Kriteria          | <b>Bobot</b> |
|-----------------------------|-----------------|------------------------------|--------------|
| 1                           | C <sub>1</sub>  | Kuantitas Kinerja            | 20           |
| $\mathcal{D}_{\mathcal{L}}$ | C2              | Kualitas Kinerja             | 20           |
| $\mathcal{R}$               | C <sub>3</sub>  | Disiplin                     | 5            |
| $\overline{4}$              | C <sub>4</sub>  | Orientasi Pelayanan          | 5            |
| 5                           | C <sub>5</sub>  | Komitmen terhadap organisasi | 10           |
| 6                           | C <sub>6</sub>  | Kerjasama                    | 5            |
|                             |                 | Komunikasi                   | 10           |

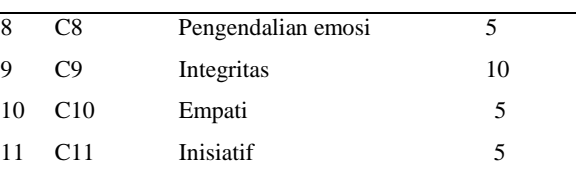

Untuk data alternatif yang digunakan dalam penelitian ini adalah data yang didapat dari Polres Boalemo, yaitu sebagai berikut: Tabel 2 Data Alternatif

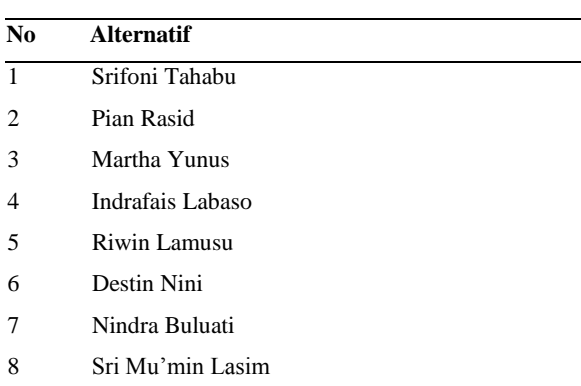

Penginputan nilai kriteria pada sebuah alternatif berdasarkan data yang didapat dari Polres Boalemo adalah sebagai berikut:

### Tabel 3 Nilai Kriteria

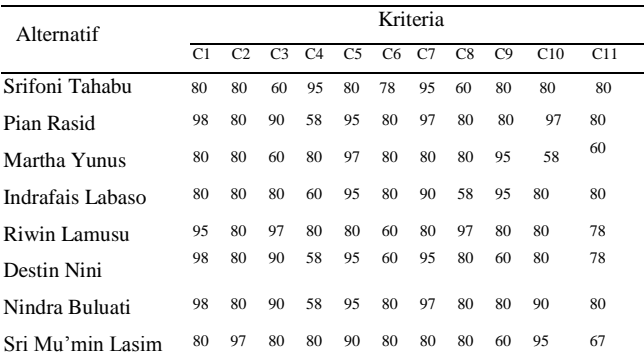

Skala inteval dari kriteria yang digunakan dalam penelitian ini adalah sebagai berikut:

 $81 - 100 = 5$  $61 - 80 = 4$  $41 - 60 = 3$  $21 - 40 = 2$  $0 - 20 = 1$ 

Berikut adalah nilai dari setiap kriteria yang sudah ditentukan menggunakan skala:

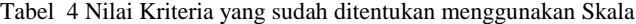

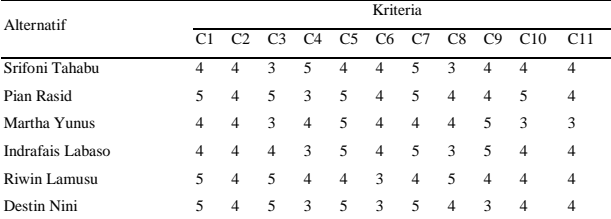

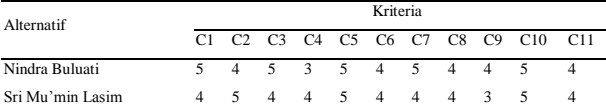

#### *Perhitungan dengan Metode MOORA*

Metode MOORA diterapkan untuk memecahkan banyak permasalahan ekonomi, manajerial dan konstruksi dengan perhitungan rumus matematika dengan hasil yang tepat. Metode ini memiliki tingkat selektifitas yang baik karena dapat menentukan tujuan dari kriteria yang bertentangan. Alur metode MOORA dapat dilihat pada gambar berikut:

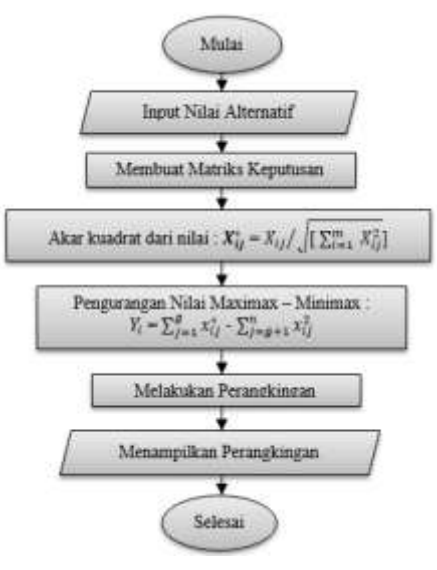

Gambar 2 Alur Metode MOORA

Langkah - langkah perhitungan dengan metode MOORA

1. Merubah Nilai Kriteria Menjadi Matriks Keputusan.

Matriks keputusan berfungsi sebagai pengukuran kinerja dari alternatif I th pada atribut J th, M adalah alternatif dan N adalah jumlah atribut dan kemudian sistem rasio dikembangkan dimana setiap kinerja dari sebuah alternatif pada sebuah atribut dibandingkan dengan penyebut yang merupakan wakil untuk semua alternatif dari atribut tersebut, berikut adalah perubahan nilai kriteria menjadi sebuah matriks keputusan :"

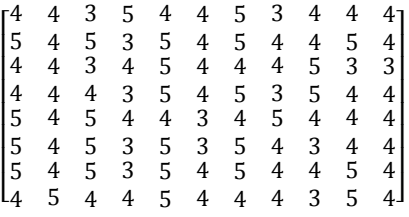

2. Normalisasi pada metode MOORA

Normalisasi bertujuan untuk menyatukan setiap element matriks sehingga element pada matriks memiliki nilai yang seragam. Berikut adalah perhitungan normalisasi pada MOORA :

$$
\boldsymbol{X_{ij}^*} = X_{ij} / \sqrt{\left[\sum_{i=1}^m X_{ij}^2\right]}
$$

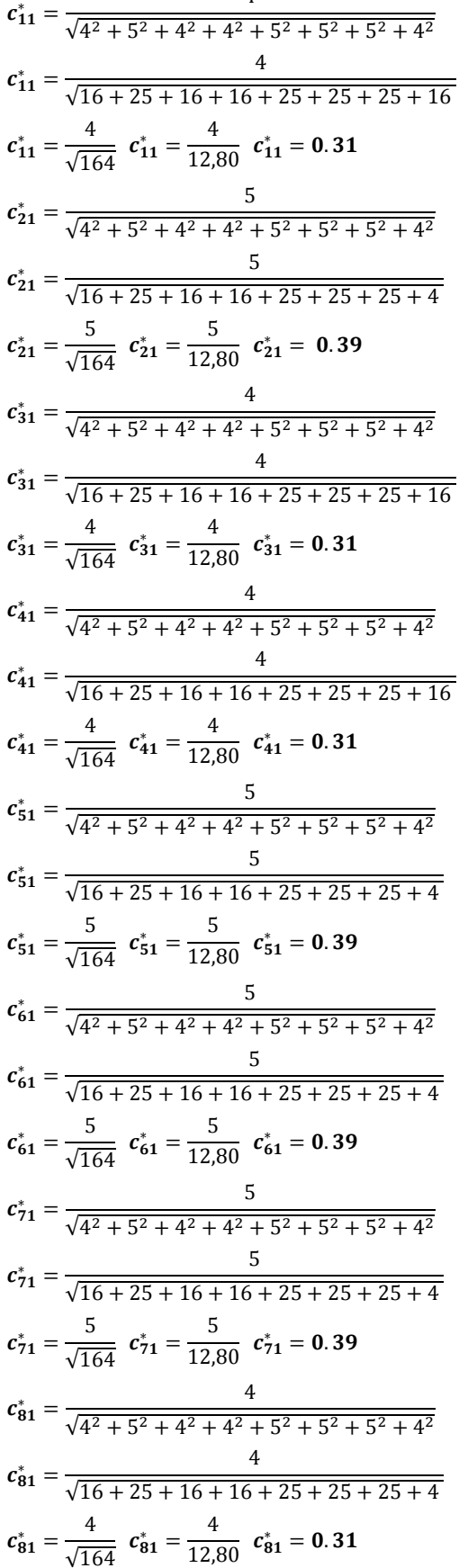

 $\overline{4}$ 

Lanjutkan perhitungan Normalisasi menggunkan Metode MOORA hingga  $C^*_{811}$ 

# Tabel 5 Hasil Perhitungan Normalisasi MOORA

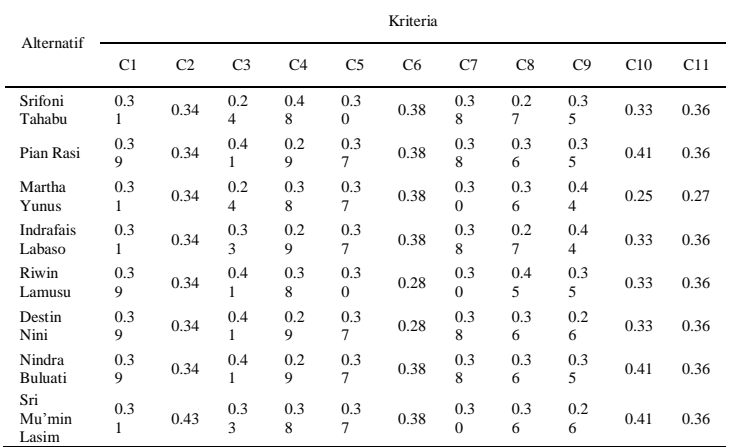

# 3. Mengurangi Nilai Maximax dan Minimax

Untuk menandakan bahwa sebuah atribut lebih penting itu bisa di kalikan dengan bobot yang sesuai (koefisien signifikasi). Saat atribut bobot dipertimbangkan perhitungan mengunakan persamaan. Nilai minimax ditentukan dengan nilai bobot terkecil. Berikut adalah perhitungan maximax dan minmax dan hasil perhitungan

Tabel 6 Menentukan Nilai Maximax dan Minimax

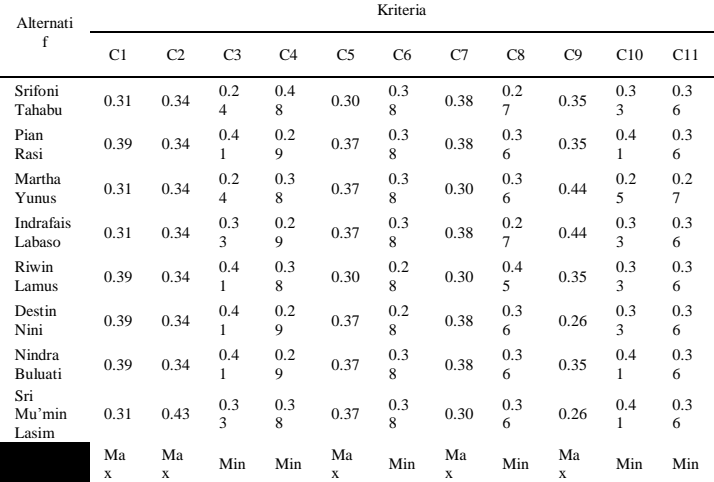

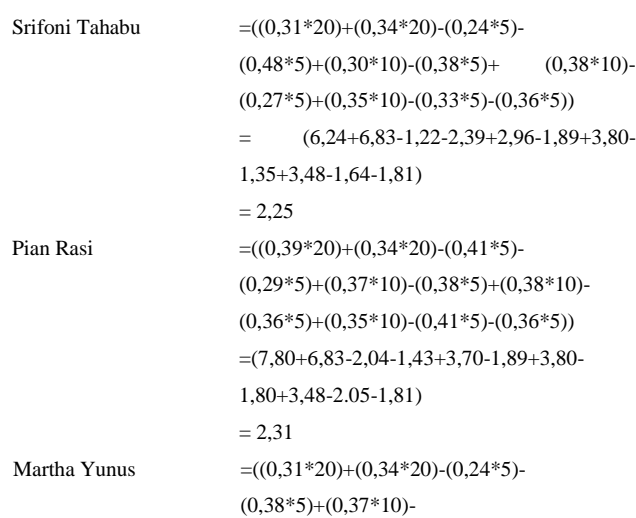

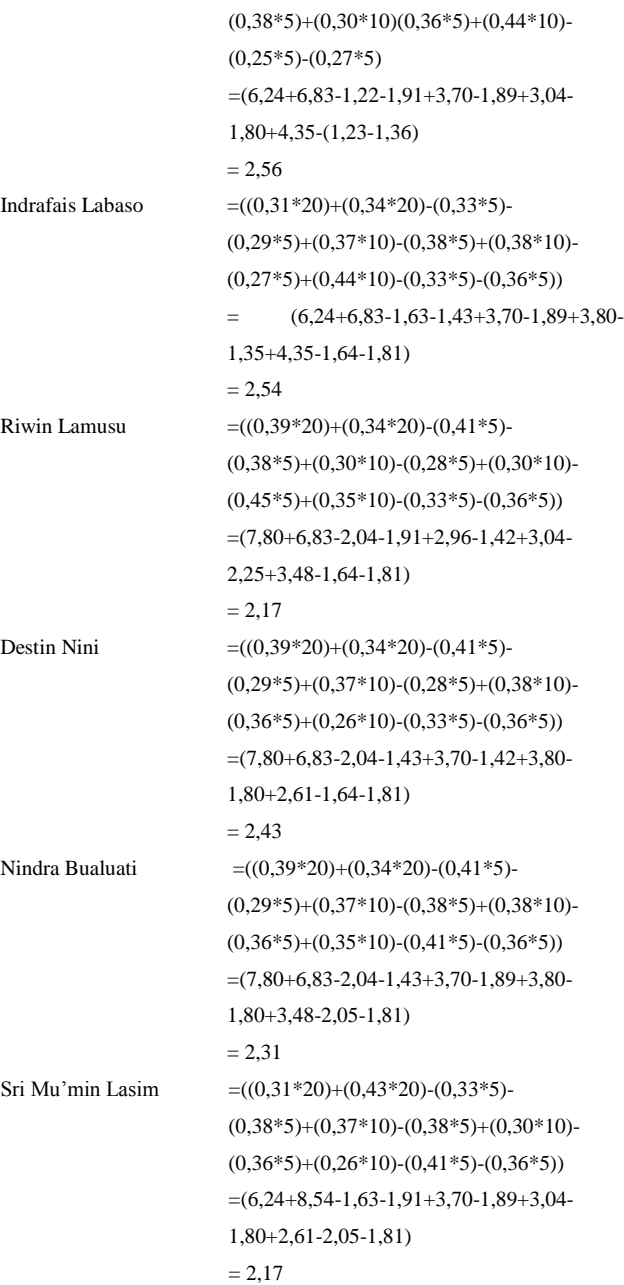

### Tabel 7 Hasil Perhitungan Nilai Maximax dan Minimax

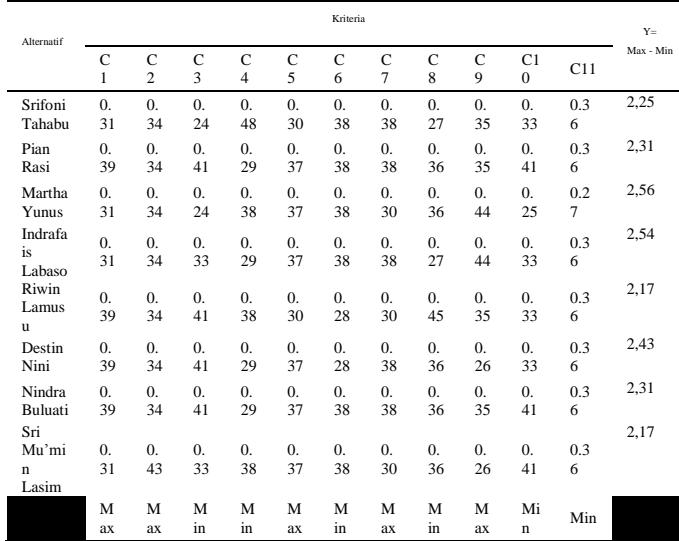

4. Menentukan Rangking dari hasil perhitungan MOORA

Dari hasil perhitungan diatas maka telah diketahui nilai yang dihasilkan oleh setiap alternatif adalah sebagai berikut : Tabel 8 Hasil Perangkingan kinerja pramubakti

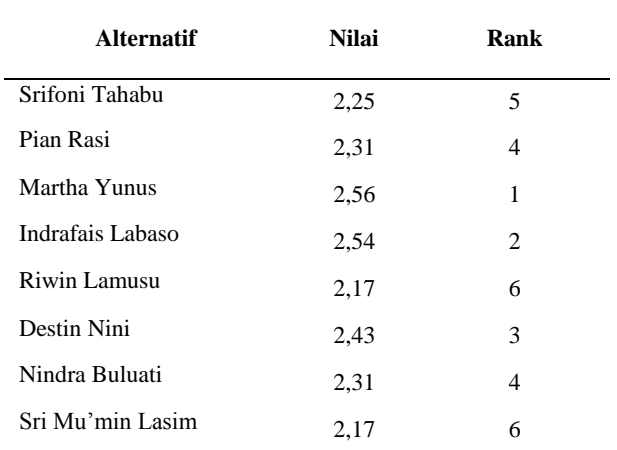

Dari hasil perhitungan tabel alternatif Martha Yunus, Amd.Kom mendapatkan nilai yang tertinggi dibandingkan nilai alternatif lainnya. Maka yang terpilih dalam penentuan kinerja Pramubakti pada Polres Boalemo adalah Martha Yunus dengan nilai tertinggi sebesar 2,56.

# **Perancangan**

### **a.Analisis Sistem**

Berikut merupakan gambaran Analisis system yang diusulkan.

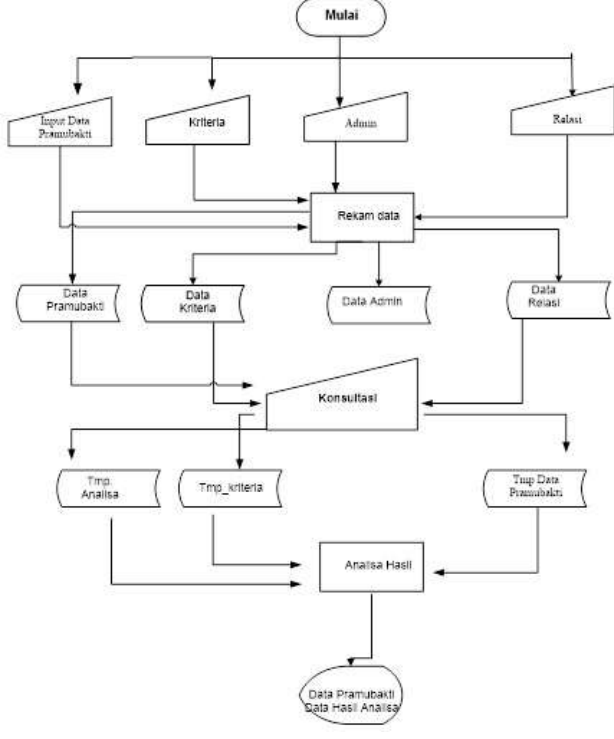

Gambar 3 Sistem Diusulkan

### **b.Desain system**

Diagram Konteks

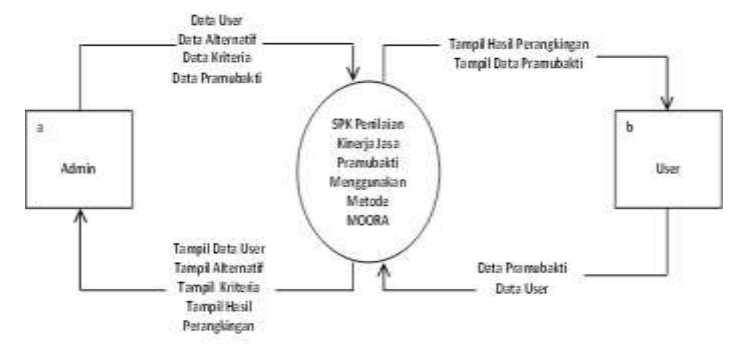

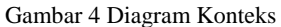

Diagram konteks dalam penelitian ini terdiri atas 2 entitas, yaitu entitas admin dan user. Admin merupakan atasan sebagai pemegang hak admin dan penilai kinerja pramubakti di Polres Boalemo. sedangkan entitas user merupakan pramubakti yang dinilai.

# - *Diagram Berjenjang*

Diagram berjenjang dalam penelitian ini digunakan untuk menggambarkan tahapan-tahapan yang ada pada diagram konteks.Pada tahapan-tahapan tersebut akan digambarkan secara terinci menggunakan diagram arus data (DAD).

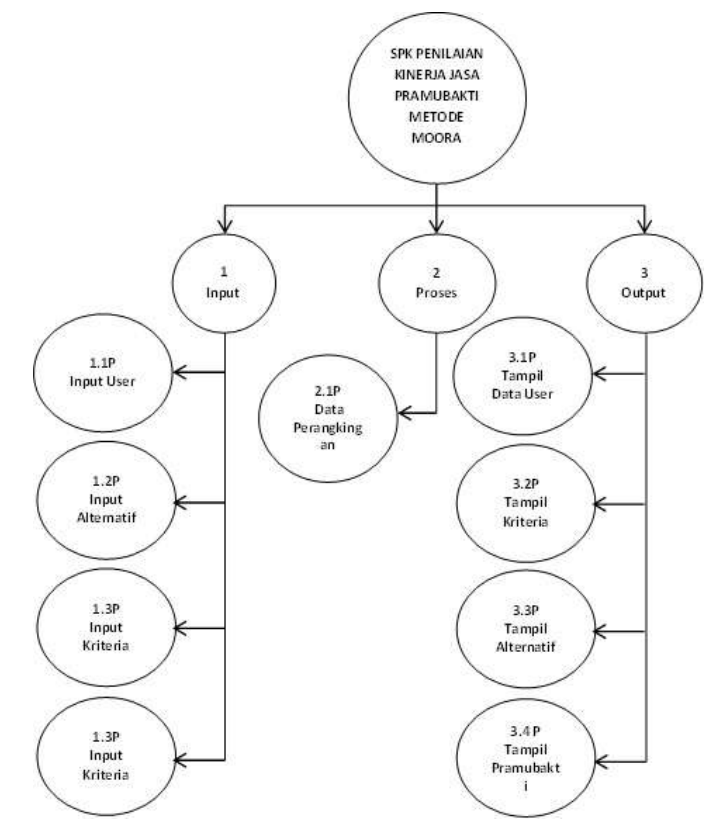

Gambar 5 Diagram Berjenjang

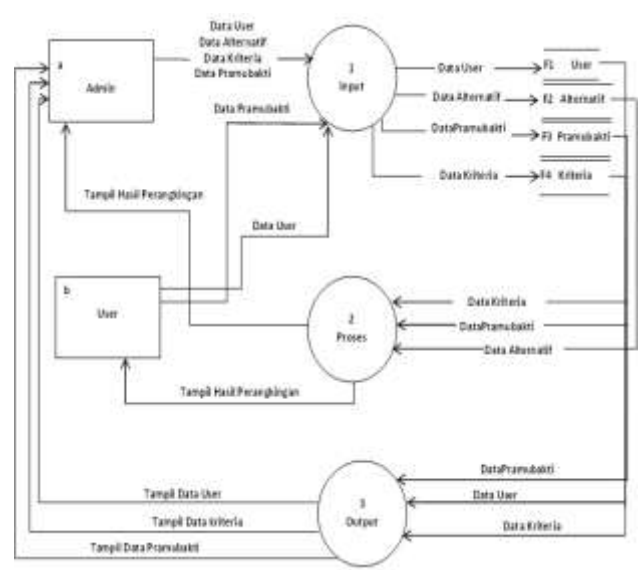

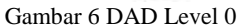

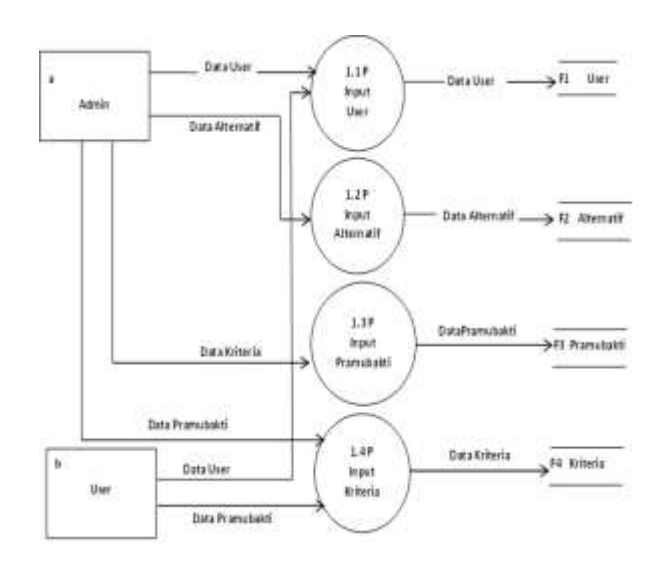

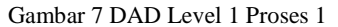

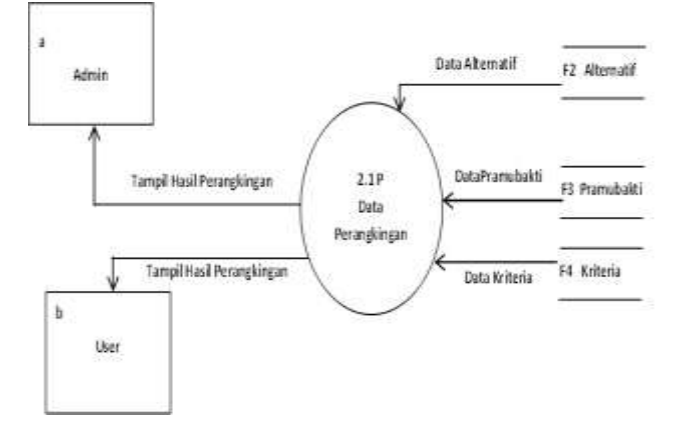

Gambar 8 DAD Level 1 Proses 2

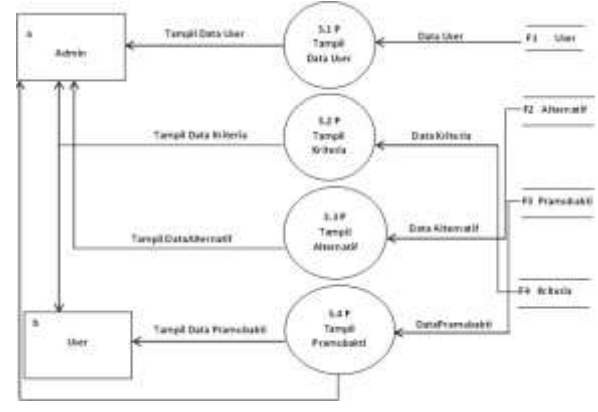

Gambar 9 DAD Level 1 Proses 3

#### **Pengujian Sistem**

Sistem diuji menggunakan metode pengujian white box test, black box test dan User Accepted Test, berikut hasil pengujian dari system yang telah dirancang.

#### **a.Pengujian white box**

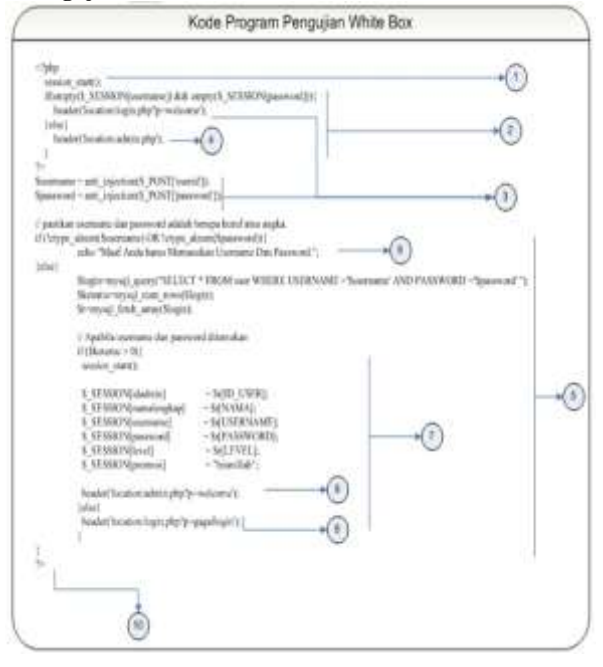

Gambar 10 Pengujian White Box

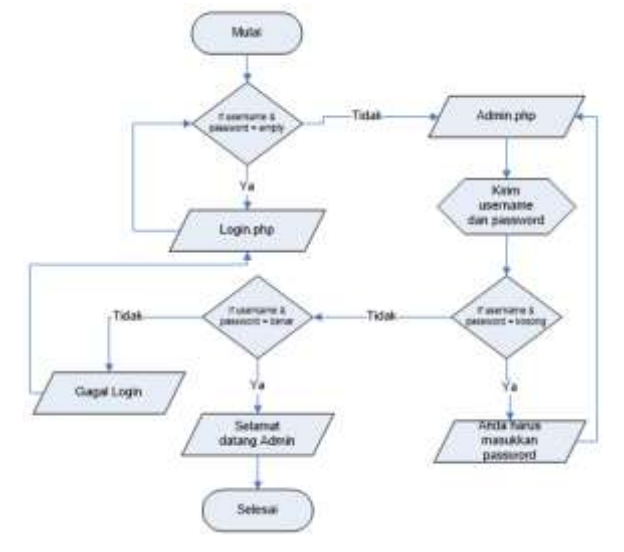

Gambar 11 Flowchart Form Admin

**No INPUT/**

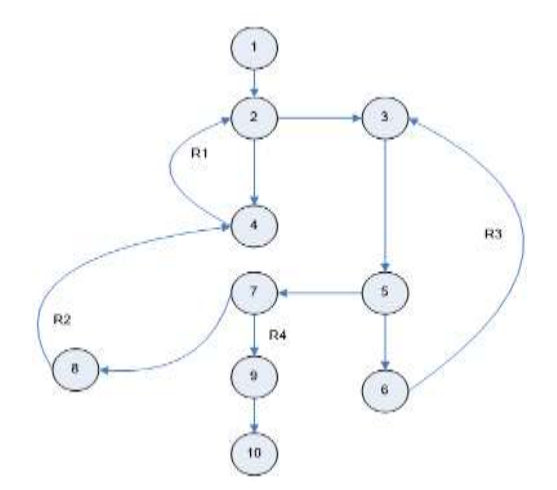

Gambar 12 Flowgraph Form Admin

Menghitung Nilai *Cyclomatic Complexity* (CC) Dimana :

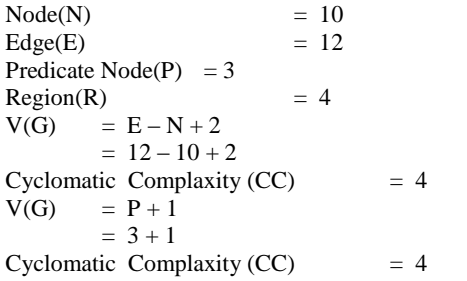

# Basis Path :

Tabel 9 Basis Path Form Admin Pengujian White Box

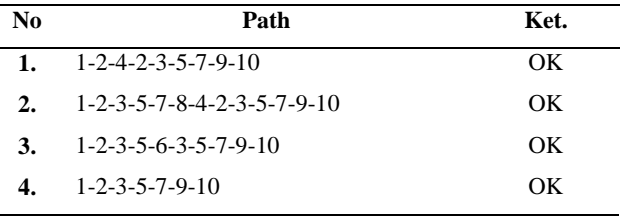

Ketika aplikasi dijalankan terlihar bahwa semua jenis basis path yang dihasilkan telah dieksekusi satu kali. Berdasarkan ketentuan tersebut dari segi kelayakan software, sistem ini telah memenuhi syarat.

#### **b.Pengujian black box**

Tabel 10 Pengujian Black Box

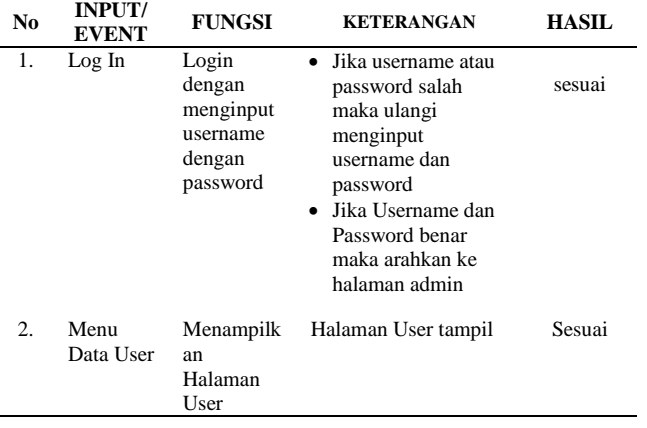

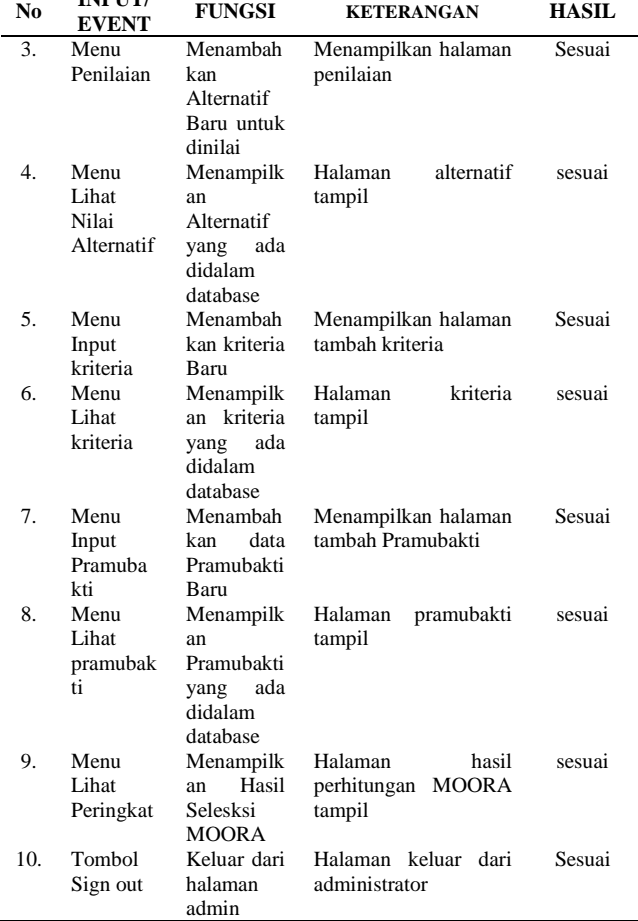

# **c.Implementasi Program**

Model sistem yang dirancang dalam penelitian ini digambarkan kedalam bentuk *physical sistem & logical model.*Bentuk *physical sistem* digambarkan dengan sistem flowchart, dan *logical model* digambarkan dengan DAD (data flow diagram).

Aplikasi ini merupakan aplikasi berarsitektur web, namun tidak diposting ke internet.Sehingga aplikasi ini hanya berjalan di localhost/server local saja.Dalam penelitian ini digunakan *xampp* sebagai server local dan *crome* sebagai browser untuk menjalankan web. Berikut langkah-langkah dalam menggunakan sistem ini:

- 1. Buka browser (Google Chrome, Mozilla Firefox, Internet Explorer atau Opera)
- 2. Ketik URL : **http://localhost/spk\_moorapramubakti** pada browser sehingga muncul tampilan web berikut :
- a. Halaman awal tampilan

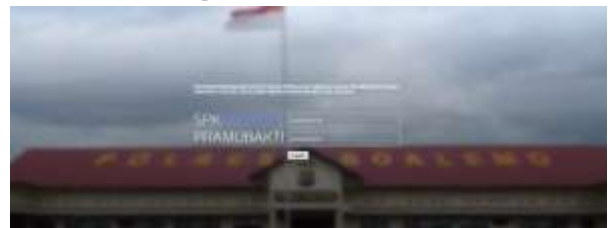

Gambar 13 Halaman Utama

Pada Halaman utama terdapat form login admin dan user yang digunakan untuk masuk dihalaman admin ataupun halaman user, sebelum masuk di system user diwajibkan untuk login terlebih dahulu.

b. Halaman Admin

Halaman admin merupakan halaman yang tampil setelah admin memasukkan username dan password . dihalaman ini terdapat informasi mengenai kriteria dan statistik kinerja dari pramubakti.

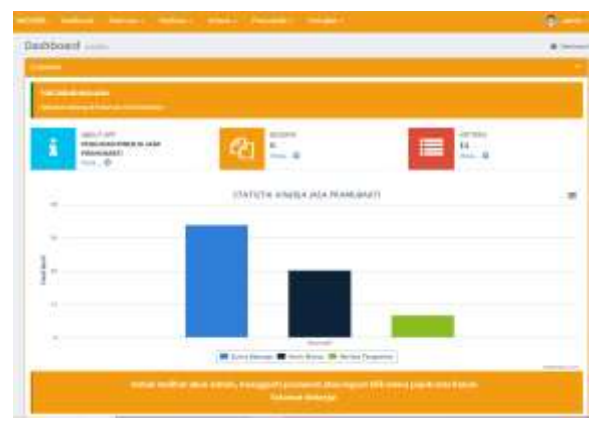

Gambar 14 Halaman Admin

#### c. Halaman Menu Kriteria

Halaman menu kriteria digunakan untuk menambah atau mengubah nama kriteria dan bobot. Sedangkan untuk melihat kriteria yang telah diinputkan maka klik menu lihat kriteria.

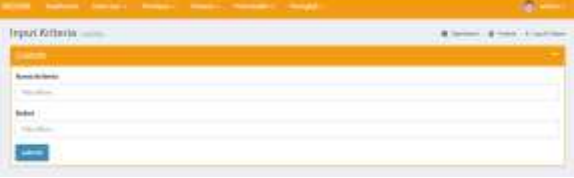

Gambar 15 Halaman Input Kriteria

Halaman menu kriteria digunakan untuk menambah atau mengubah nama kriteria dan bobot. Sedangkan untuk melihat kriteria yang telah diinputkan maka klik menu lihat kriteria.

|                          | Libal Kolaria --<br><b>No hand and hands and and the property</b><br>below help to meet a term make your comfort- |                       | 1 & latest 2 Latest Editorium |
|--------------------------|----------------------------------------------------------------------------------------------------|-----------------------|-------------------------------|
| $\frac{1}{2}$            | <b>Banks Millerie</b>                                                                                             | <b>Botton McNews</b>  |                               |
| ٠                        | <b>Limited</b>                                                                                                    | 7.406                 | ×                             |
| ٠                        | Subarbera (1)                                                                                                    | <b>FOR</b>            |                               |
| ×                        | <b>Instruction</b>                                                                                                | ا بار با<br>39.       |                               |
| $\sim$                   | <b>Stracked Ricianist</b>                                                                                         | m<br>۷                |                               |
| $\overline{\phantom{a}}$ | factories teneries organisati-                                                                                    | <b>Inc.</b>           |                               |
| V<br>٠                   | 20 July 2010<br><b>Automobile</b>                                                                                 | ×<br>٠<br><b>Hole</b> |                               |
| $\overline{a}$           | <b>School Columns</b>                                                                                             | <b>WIND</b>           |                               |
| ٠                        | <b>Fangermann</b> Rose                                                                                            | 35.1                  | w                             |
| в.                       | Institute                                                                                                    | <b>COL</b>            | ×                             |
| $\equiv$                 | Trust<br>Œ                                                                                                    | $\sim$                |                               |
| $\mathbf{r}$             | <b>Tokyo</b>                                                                                                    | n an<br>1944          |                               |
|                          | Transitections from the build cubits part control 2 high telephone<br>robines, sentent in Calabas                 | sers.                 |                               |

Gambar 16 Halaman Tampil kriteria

d. Halaman Menu pramubakti

Pada halaman menu pramubakti digunakan untuk menambah atau mengubah data pramubakti dengan mengklik menu input data pramubakti.

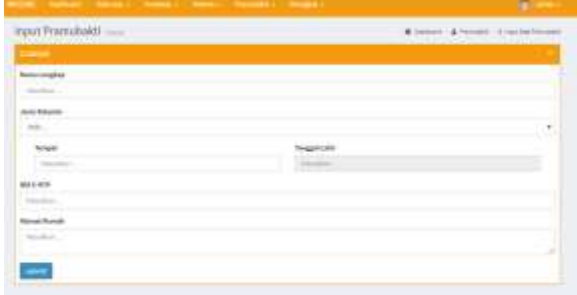

Gambar 17 Halaman input Pramubakti

Halaman lihat data pramubakti digunakan untuk melihat data pramubakti yang telah diinputkan.

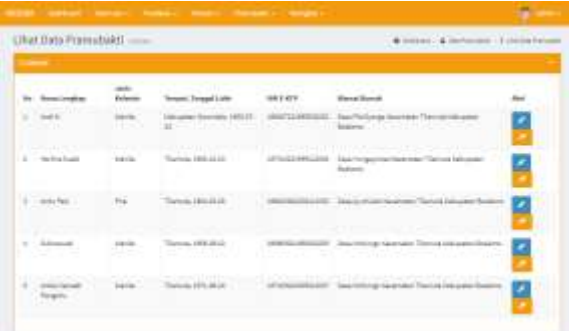

Gambar 18 Lihat data pramubakti

#### e. Halaman Menu Penilaian

Halaman menu Penilaian digunakan untuk melakukan penilaian.

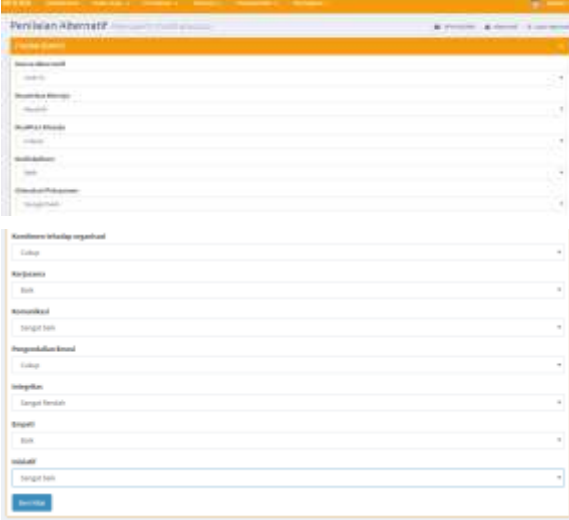

Gambar 19 Form Penilaian Alternatif

Halaman menu penilaian digunakan untuk melakukan penilaian kinerja pramubakti. Berikut tampilan nilai dari setiap pramubakti yang dapat dilihat dihalaman **Lihat Nilai Alternatif.**

| Libat Data Pramutuliti |  |  |   |  |   |      | since.<br>27.77<br>13,000 |   |   |   |   |      |  |
|------------------------|--|--|---|--|---|------|---------------------------|---|---|---|---|------|--|
|                        |  |  |   |  |   |      |                           |   |   |   |   |      |  |
|                        |  |  |   |  |   |      |                           |   |   |   |   |      |  |
|                        |  |  |   |  |   |      |                           |   |   |   |   |      |  |
|                        |  |  |   |  |   |      |                           | ٠ |   |   |   |      |  |
| ٠                      |  |  | ٠ |  | ٠ | - 14 | ×                         | ٠ | u | ٠ | ٠ | 17.8 |  |

Gambar 20 Halaman Alternatif

#### f. Halaman Menu Perengkingan

Halaman menu perengkingan digunakan untuk melihat hasil alternatif dan perhitungan metode yang digunakan.

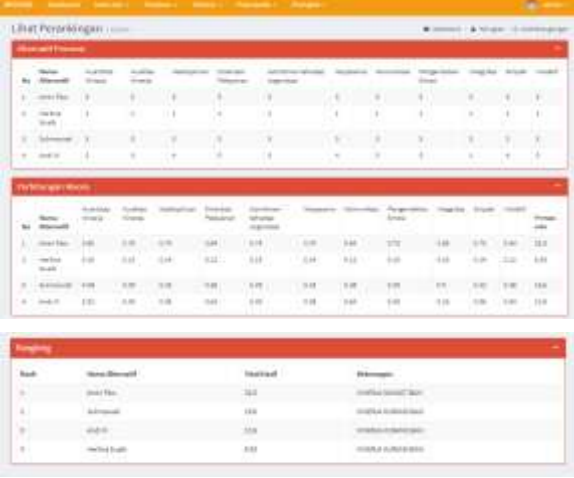

#### Gambar 21 Halaman Perengkingan

Halaman menu perengkingan digunakan untuk melihat hasil alternatif dan perhitungan metode yang digunakan. Kinerja dengan nilai lebih besar dari 30 dikategorikan kinerja sangat baik, antara 20-30 dikategori kinerja cukup baik, sedangkan dibawah 20 dikategorikan kinerja kurang baik.

g. Halaman Sign Out

Halaman sign out digunakan untuk keluar dari Halaman administrator.

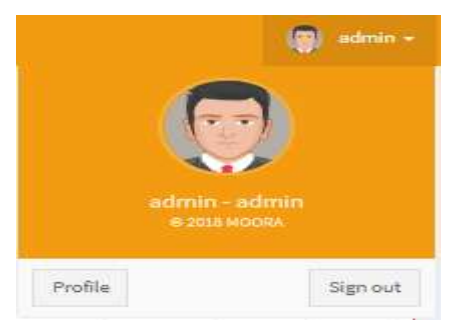

Gambar 22 Halaman Sign Out

Keunggulan MOORA sendiri telah diamati bahwa metode MOORA sangat sederhana, stabil, dan kuat, bahkan metode ini tidak membutuhkan seorang ahli di bidang matematika untuk menggunakan nya serta membutuhkan perhitungan matematis

# **4.KESIMPULAN DAN SARAN**

#### **Kesimpulan**

Berdasarkan hasil penelitian yang dilakukan pada Polres Boalemo dan pembahasan yang telah diuraikan sebelumnya, maka dapat ditarik kesimpulan bahwa:

- 1. Sistem Pendukung Keputusan Penilaian Kinerja Pramubakti menggunakan metode MOORA dapat direkayasa, sehingga membantu dan memudahkan pihak terkait pada Polres Boalemo dalam menentukan Kinerja Pramubakti.
- 2. Dapat diketahui bahwa Sistem Pendukung Keputusan Penilaian Kinerja Pramubakti menggunakan metode MOORA yang direkayasa dapat digunakan. Hal ini dibuktikan dengan hasil pengujian yang dilakukan dengan metode *White Box Testing* dan *Basis Path* yang menghasilkan nilai V(G) = 4 CC, serta pengujian *Black Box* yang menggambarkan kebenaran sebuah logika sehingga didapat bahwa logika *flowchart* benar dan menghasilkan Sistem Pendukung Keputusan yang tepat dan dapat digunakan.

#### **Saran**

Setelah melakukan penelitian dan pembuatan Sistem Pendukung Keputusan Penilaian Kinerja Pramubakti menggunakan Metode MOORA pada Polres Boalemo, ada beberapa saran yang perlu diperhatikan untuk mencapai tujuan yang diharapkan, yaitu sebagai berikut:

- 1. Penulis berharap kepada pihak terkait pada Polres Boalemo untuk dapat menggunakan sistem ini untuk lebih mempermudah dalam proses penetuan Penilaian Kinerja Pramubakti.
- 2. Perlu dilakukan bimbingan teknis dalam penggunaan sistem ini yaitu Sistem Pendukung Keputusan Penilaian Kinerja Pramubakti, agar mempermudah pihak Polres Boalemo dalam penggunaannya.

# **DAFTAR PUSTAKA**

- [1] A. S. Ades Galih Anto, Hindayanti Mustafidah, "Sistem Pendukung Keputusan Penilaian Kinerja Karyawan Menggunakan Metode SAW ( Simple Additive Weighting ) di Universitas Muhammadiyah Purwokerto," *Juita*, vol. III, pp. 193–200, 2015.
- [2] I. Hidayah, "Prinsip Pramubakti Dalam Bekerja,"

*MediaEkspres.Com*, 2017. [Online].Available: http://mediaekspres. com/prinsip-pramubakti-dalambekerja/. [Accessed: 05-Feb-2019].

- [3] H. Sontanu, "Pengarahan Tugas Tenaga Pramubakti Di Kantor Kementerian Agama Kabupaten Klungkung," *Kementerian Agama Republik Indonesia Kantor Wilayah Provinsi Bali*, 2012. [Online]. Available: https://bali.kemenag.go.id/berita/klungkung/2809/pengarah an-tugas-tenaga-pramubakti-di-kantor-kementerian-agamakabupaten-klungkung. [Accessed: 05-Feb-2019].
- [4] N. B. Lilis Sopianti, "Students Major Determination Decision Support Systems Using Profile Matching Method with SMS Gateway Implementation," *J. Sains Dan Mat.*, vol. 23, no. 1, pp. 14–24, 2015.
- [5] S. Manurung, "Sistem Pendukung Keputusan Pemilihan Guru Dan Pegawai Terbaik Menggunakan Metode Moora," *SIMETRIS*, vol. 9, no. 1, pp. 701–706, 2018.
- [6]E. Turban, *Decision Support Systems and Intelligent Systems*. Yogyakarta, 2005.
- [7] C. Dsn, "DSS MOORA Method." [Online]. Available: http://cahyadsn.phpindonesia.id /extra/moora.php.
- [8] A. M. Rizki Erdianto Saputra, Eneng Tita Tosida, "Penentuan Jenis bibit Ayam Broiler Menggunakan Metode Multi Objective Optimization On The Basis Of Ratio Analysis (MOORA)," *Progr. Stud. Ilmu Komput. FMIPA Univ. Pakuan*.
- [9] Soedaryono, *Tata Laksana Kantor*. Jakarta: Depdikbud, 20000.
- [10] S. Robbins, *Perilaku Organisasi*. Klaten: PT. INTAN SEJATI, 2006.
- [11] E. R. Imanata Kartika Anindhita, Ridwan Rismanto, "Sistem Pendukung Keputusan Penilaian Kinerja Generik Anggota POLRI di Polda Kalimantan Tengah Menggunakan Metode AHP," *Jurnalti Polinema*, 2016.
- [11] Polri, "Penilaian Kinerja Bagi Anggota Kepolisian Negara Republik Indonesia Dengan Sistem Manajemen Kinerja." [Online]. Available: https://smk.polri.go.id/. [Accessed: 15- Sep-2019].
- [12] A. Kadir, *Konsep dan Tuntutan Praktis Basis Data*. Yogyakarta: Andi, 2003.
- [13] R. S. Pressman, *Rekayasa Perangkat Lunak : Pendekatan Praktis (Buku I)*. Yogyakarta: Andi Offset, 2002.

# **BIODATA PENULIS**

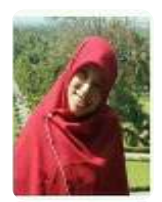

# **Penulis Pertama**

*Hamria* Memperoleh Gelar Sarjana di STMIK Dipanegara Makasar (S1) Sarjana Komputer, Menyelesaikan Studi Magister Teknik Informatika S2 (2016) di Universitas Dian Nuswantoro Semarang, Aktif sebagai Pengajar di Universitas Ichsan Gorontalo.

#### **Penulis Kedua**

*Azwar* Memperoleh Gelar Sarjana STMIK Dipanegara Makassar Tahun 2012, Menyelesaikan Studi Magister Teknik Informatika S2 (2014) di Udinus Semarang. Bekerja sebagai Dosen Tetap di Universitas Ichsan Gorontalo.

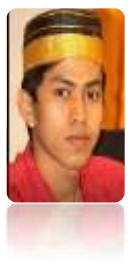

#### **Penulis Ketiga**

*Khaerul Arja* lahir di Enrekang pada tanggal 21 Februari 1993. Putra ketiga dari 3 (tiga) bersaudara dari pasangan bapak Suardi Kusuma, BA dan Jamila.